# **FA-07** Art. 940 Fencing Apparatus – 07

# **Benutzerhandbuch**

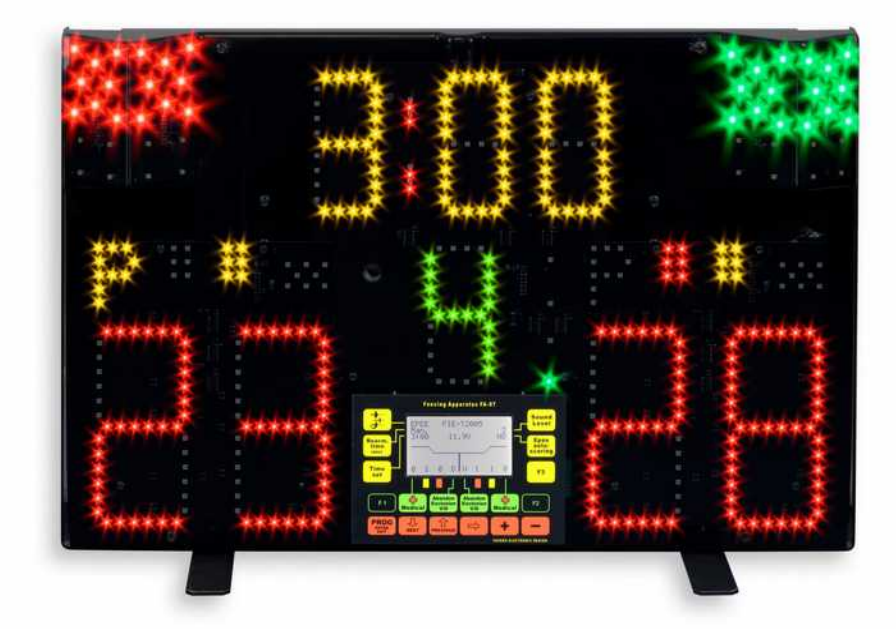

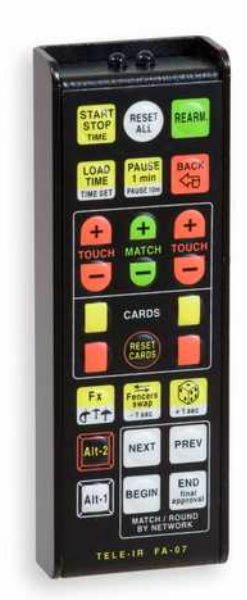

#### **INHALTSVERZEICHNIS**

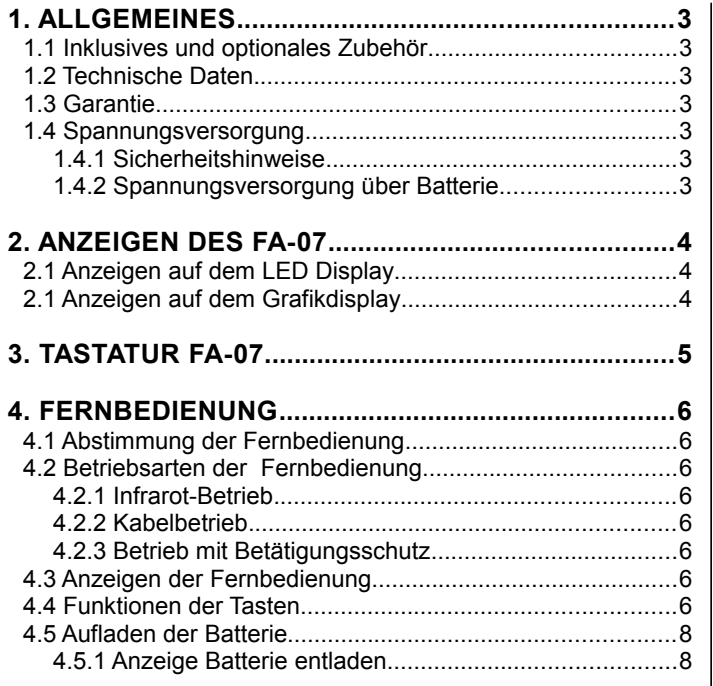

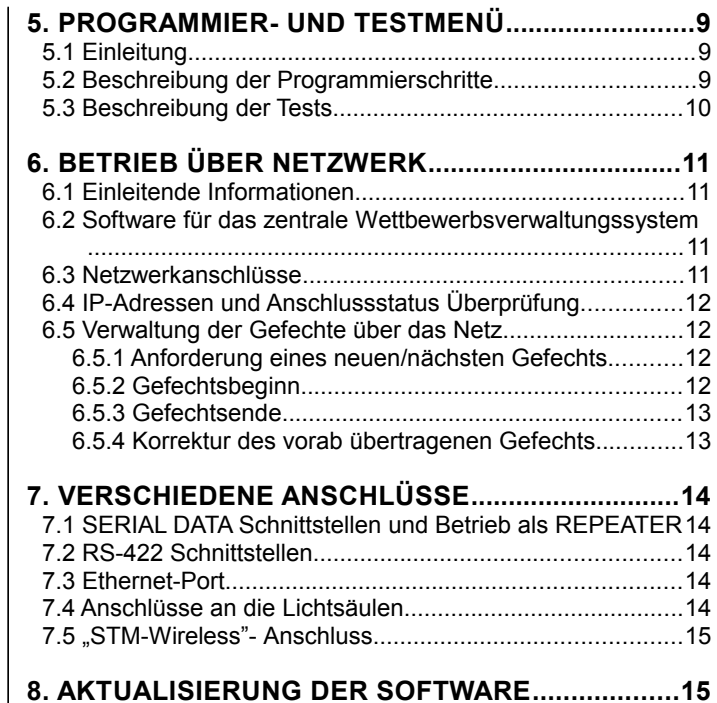

#### **Art.940: FA-07 und das inklusive Zubehör**

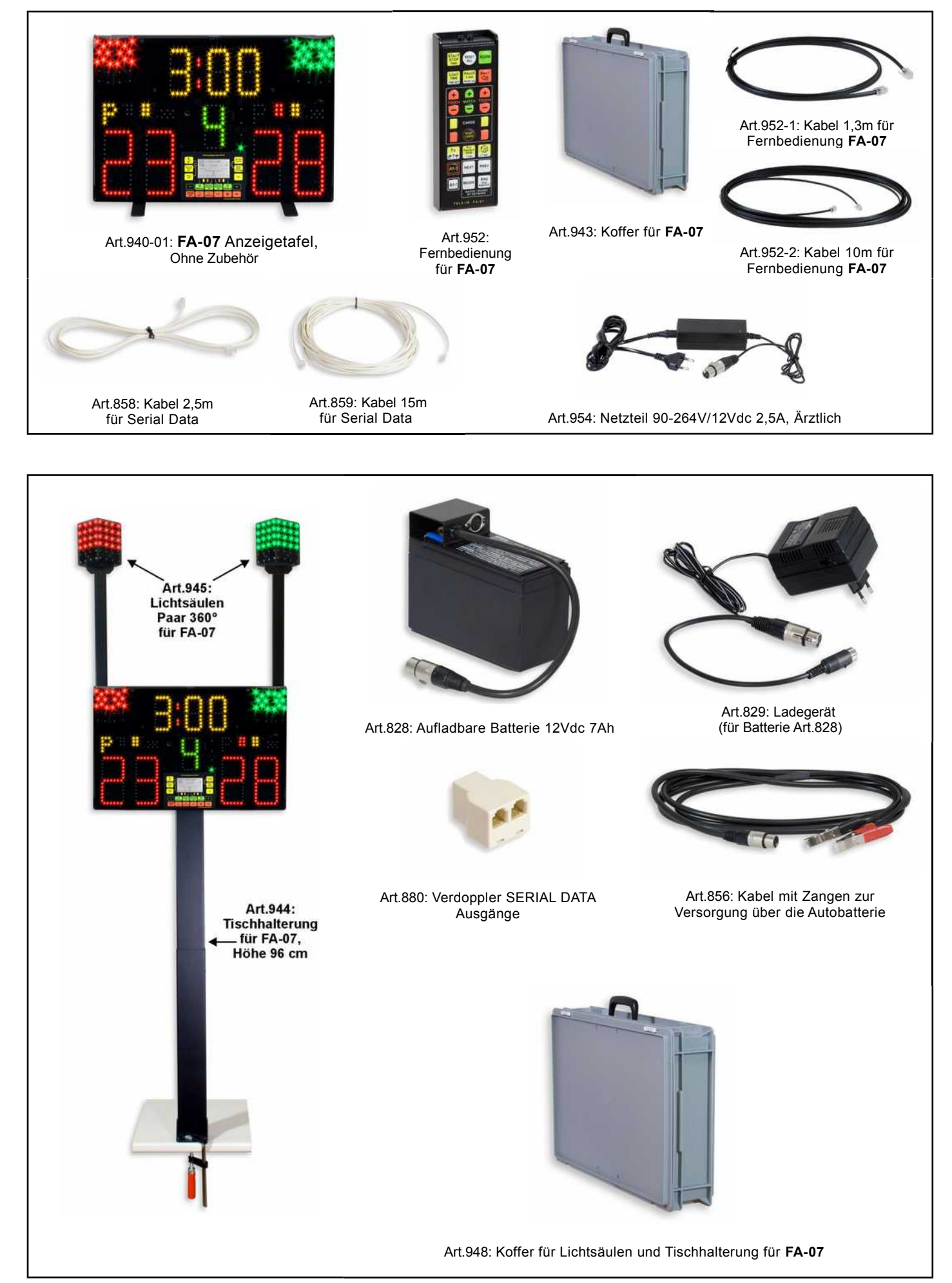

# <span id="page-2-0"></span>**1. ALLGEMEINES**

Der **FENCING APPARATUS 07** (**FA-07**) ist ein multifunktionales Meldegerät für den Fechtsport.

# <span id="page-2-6"></span>**1.1 Inklusives und optionales Zubehör**

**FA-07** - mitgeliefertes Zubehör:

- Transportkoffer;
- Infrarotfernbedienung, auch per Kabel anschließbar;
- Netzteil 90÷264Vac/12Vdc 2,5A, gemäß der Norm UL 60601-1;
- 2 Telefonkabel, 15m und 2,5m, mit RJ-14 (6P4C) Steckern für den seriellen Anschluss;
- 2 Telefonkabel, 10m und 1,3m, mit RJ-10 (4P4C) Steckern für den Anschluss an die Fernbedienung. Das kurze Kabel eignet sich auch zum Wiederaufladen der Batterie.

#### Optionales Zubehör:

- Art.944 Tischhalterung für **FA-07**, Höhe 96cm;
- Art.945 Lichtturm Paar 360° für **FA-07**;
- Art.948 Koffer für Lichttürme und die 96 cm hohe Tischhalterung;
- Art.828 Wiederaufladbare Batterie 12V/7Ah mit Steckverbindungen;
- Art.829 Ladegerät (für Batterie Art. 828);
- Art.856 Kabel mit Klemmen zur Versorgung über Autobatterie (Länge: 3,5m);
- Art.880 Verdoppler SERIAL DATA Ausgänge.

#### <span id="page-2-5"></span>**1.2 Technische Daten**

- Abmessungen und Gewicht **FA-07** (Anzeigetafel): 55 x 35 x 9,5cm, 4,2kg
- Abmessungen und Gewicht Infrarot-Fernbedienung: 14,3 x 5 x 2,3cm, 0,19kg
- Abmessungen und Gewicht Koffer: 60 x 40 x 13,5cm, 2,8kg
- Gesamtgewicht **FA-07** mit Koffer und inklusivem Zubehör: 8,1kg
- Betriebstemperatur: 0..45°C
- Lagerungstemperatur: -20..+85°C
- Relative Luftfeuchtigkeit: 10..90%
- Schutzklasse: IP32
- Batterie Fernbedienung: 3,6V 600mA Lithium Ionen
- Batterieladezeit: Max. 7 Std.

#### <span id="page-2-4"></span>**1.3 Garantie**

Die Garantie beträgt 2 Jahre ab Datum des Kaufbelegs und umfasst die kostenlose Reparatur von Material- und Konstruktionsfehlern; nicht eingeschlossen sind die Transportkosten. Das dem **FA-07** mitgelieferte tragbare Netzteil (Art. 954) sowie die optionale Batterie (Art. 828) sind von der Garantie ausgeschlossen.

#### <span id="page-2-3"></span>**1.4 Spannungsversorgung**

- Versorgungsspannung: 12Vdc (10,6-14,5Vdc).
- Verbrauch: 0,5A Normalverbrauch,
	- 0,85A max. Verbrauch, ohne die Lichtsäulen,

Max. 2,3A mit angeschlossenen und eingeschalteten LICHTSÄULEN.

#### **1.4.1 Sicherheitshinweise**

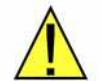

<span id="page-2-2"></span>ACHTUNG: Speisen Sie den **FA-07** ausschließlich mittels des mitgelieferten Netzteils (Art.954), das den erforderlichen Isolierschutz garantiert, oder über eine 12 Vdc Batterie!

#### <span id="page-2-1"></span>**1.4.2 Spannungsversorgung über Batterie**

Wir empfehlen den Gebrauch einer 12V Bleibatterie. Die Batterie unseres Katalogs ermöglicht einen Dauerbetrieb des **FA-07** von etwa 10-12 Stunden, während eine 70Ah Autobatterie 120 Stunden erreicht. Auf dem Grafikdisplay des **FA-07** wird der Versorgungsspannungswert angezeigt, von dem die verbleibende Batterieladung abhängt. Bei einer Batteriespannung von 12.0V verbleibt nur noch eine Batteriekapazität von etwa 5-10%. Wir empfehlen, die Batterie nach jedem Gebrauch aufzuladen, und auf jeden Fall, sobald ihre Spannung unter 12,5 V absinkt. Außerdem sollte die Batterie bei einem längeren Nichtgebrauch mindestens alle 6 Monate aufgeladen werden, da, sofern sie über längere Zeit hinweg vollkommen entladen bleibt, beschädigt werden kann und ihre Ladekapazität vollständig verliert.

Der Pluspol der Batterie muss an den Kontakt 2 des Versorgungssteckverbinders angeschlossen werden, andernfalls lässt sich der **FA-07** nicht einschalten. Wenn der an eine Autobatterie angeschlossene **FA-07** sich nicht einschalten sollte, tauschen Sie bitte die Anschlüsse an seinen Klemmen.

#### <span id="page-3-2"></span>**2. ANZEIGEN DES FA-07**

#### <span id="page-3-1"></span>**2.1 Anzeigen auf dem LED Display**

- In Bezug auf die in [1](#page-3-3) angegebenen Nummern stehen folgende LED-Anzeigen zur Verfügung:
- 1. Trefferzähler.
- 2. Anzeige des Gefechtabschnitts (Match).
- 3. Chronometer.
- 4. Trefferanzeige, rot / grün.
- 5. Anzeige ungültiger Treffer, weiss.
- 6. Priorität.
- 7. Rote Karte.
- 8. Gelbe Karte.
- 9. Gelbe Fehlerlampe (Blockade).
- 10. Anzeige Reset. Durch Aufleuchten dieses Lichts wird angezeigt, dass der **FA-07** zur Trefferanzeige bereit ist.
- 11. Anzeige Match Running. Zeigt an, dass der Kampf im Gang ist und der **FA-07** alle Daten zum Kampf kontinuierlich über den Ethernet-Port sendet.
- 12. Anzeige LINK. Zeigt an, dass die Netzkommunikation über den Ethernet-Port vorhanden ist, und der **FA-07** somit die Verbindung mit dem zentralen Verwaltungssystem erkennt.
- 13. Licht Fernbedienung . Das Licht leuchtet bei jedem Empfang der eigenen Fernbedienung auf; die Empfänge anderer nicht erkannten Fernbedienungen verursachen nur ein schwaches Aufleuchten.

#### <span id="page-3-0"></span>**2.1 Anzeigen auf dem Grafikdisplay**

In Bezug auf die in [2](#page-3-4) angegebenen Nummern stehen folgende LED-Anzeigen zur Verfügung:

- 1. Ausgewählte Waffe und Version, oder kurzfristig angezeigte Informationen zu Fehl- und Betriebsstörungen.
- 2. Rücksetzungszeit: Die Rücksetzung nach einem Treffer kann nach 1, 3 oder 5 Sekunden automatisch erfolgen oder auch manuell.
- 3. Startminuten des Chronometers.
- 4. Nationalität der Fechter.
- 5. Namen der Fechter. Genau wie die Nationalität erscheinen die Namen nur, wenn der **FA-07** diese Informationen vom Zentralsystem über die Netzwerkverbindung erhält.
- 6. Anzahl der ärztlichen Eingriffe [0÷3].
- 7. Anzahl der gelben Karten [0÷1].
- 8. Anzahl der roten Karten [0÷15].
- 9. Status des Fechters [A, E, V, D, -]: Abandon, Exclusion, Victoire, Défaite. Für die Beschreibung der damit verknüpften Taste verweisen wir auf Kapitel [3.](#page-4-0)
- 10. Automatische Treffer-Zählung beim Degenfechten [YES, NO].
- 11. Lautstärke der Signalhupe  $[0 = Aus, 1, 2, 3 = Max.]$ .
- 12. Versorgungsspannung.
- 13. Nummer der Fechtbahn; erscheint nur, wenn der **FA-07** diese Information über die Netzwerkverbindung vom Zentralsystem erhält.
- 14. Name des Kampfrichters; erscheint nur, wenn der **FA-07** diese Information über die Netzwerkverbindung vom Zentralsystem erhält.

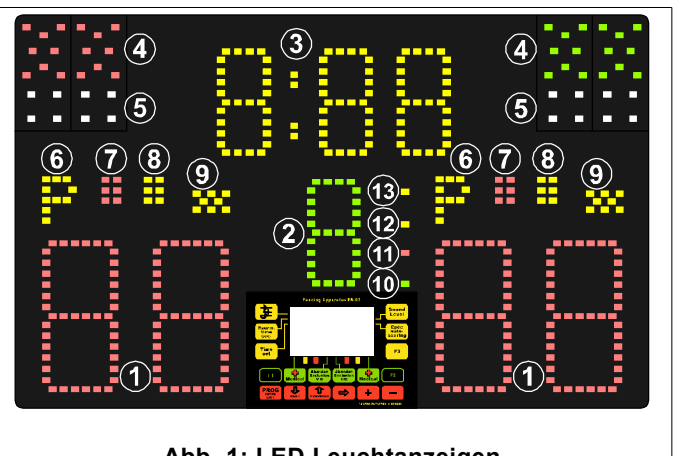

<span id="page-3-3"></span>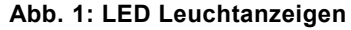

<span id="page-3-4"></span>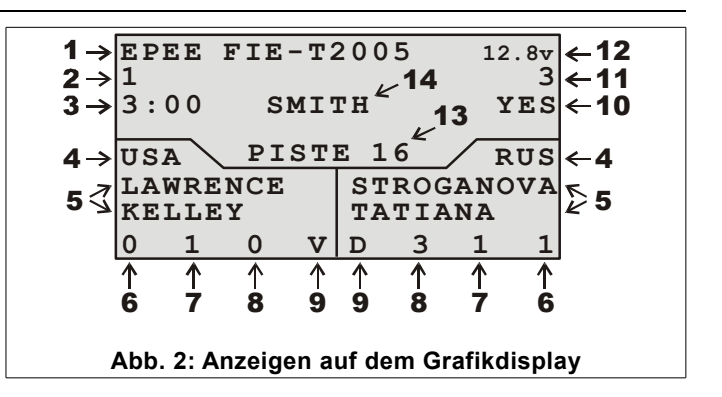

# <span id="page-4-0"></span>**3. TASTATUR FA-07**

In Bezug auf [3](#page-4-1) wird die Funktion jeder Taste nachstehend beschrieben.

Abwechselnde Auswahl der aktiven Waffe. Zur Verfügung stehen die folgenden 4 Optionen:

- FOIL (Florett),
- SABRE (Säbel),
- EPEE (Degen),
- EPEE-TRAINING (Degen-Übungsgefecht);

Die Letztere wird bei Übungsgefechten zur Anzeige von schnell aufeinander folgenden Treffern benutzt. Der anhaltende unangenehme Signalton, der beim Säbeloder Florettgefecht zu vernehmen ist, wenn beide Fechter nicht verkabelt sind, wird nach einer bestimmten Zeit durch den **FA-07** gesperrt. Zur Einschränkung des Stromverbrauchs werden zudem die weißen Lichter ausgeschaltet. Sobald ein<br>neuer Fechter angeschlossen wird erfolgt die neuer Fechter angeschlossen wird, erfolgt die Wiederaktivierung aller Anzeigen und Signale.

<span id="page-4-1"></span>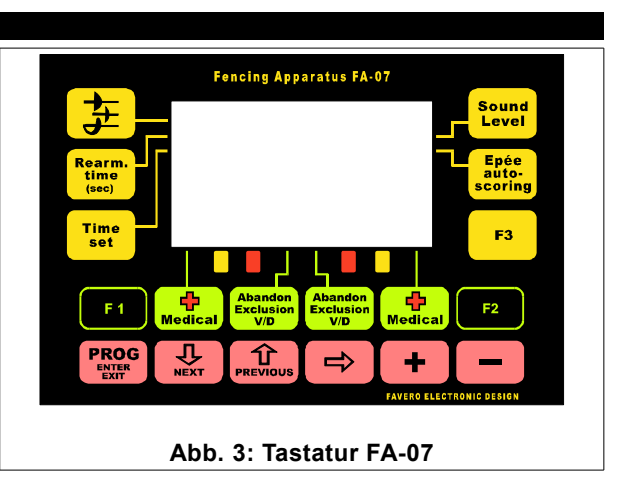

Wählt abwechselnd die Rücksetzungszeit unter den folgenden Werten aus: 1, 3, 5 Sekunden und Manuell. Rearm. time (sec)

Startzeit des Chronometers. Abwechselnd auswählbar von 1 bis 9 Minuten. Die gleiche Funktion haben die Tasten **Time** [**Alt-1**] + [**TIME\_SET**] auf der Fernbedienung. set

Der eingestellte Wert wird zu Beginn eines jeden Gefechts über die Fernbedienung geladen, und zwar mittels der Tasten [**LOAD\_TIME**], oder [**Alt-1**] + [**RESET\_ALL**].

Wählt abwechselnd 4 Lautstärken der Signalhupe aus: 0 (Ton AUS), 1, 2, 3 (Max. Lautstärke).

Epée autoscoring

Sound Level

> Automatische Erhöhung der Punktzahl bei einem Treffer, wenn EPEE (Degen) als Waffe ausgewählt wurde und der Chronometer läuft; Aktiv (=YES) oder inaktiv (=NO)

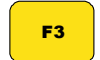

**F 1**

Funktionstaste [**F3**]. Siehe Kapitel [7.1.](#page-13-3)

Mit der Taste "F1" wird bei Mannschaftsbewerben im linken Bereich der als RESERVE nominierte Fechter angezeigt. Am Display "FA-07" wird der Name des Fechters durch die Angabe "RESERVE" ersetzt. Die Taste ist bei Wettkämpfen mit Netzwerksverwaltung aktiv, nachdem der Kampf mit den Tasten [**Alt-1**] + [**BEGIN**] bestätigt wurde.

Wie [**F1**], jedoch auf der rechten Seite.

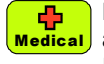

**F2**

Erhöht die Anzahl der ärztlichen Eingriffe beim jeweiligen Fechter: [0, 1, 2 3]. Nach 3 Eingriffen stellt sich die Anzeige auf Null. Diese Taste ist nützlich, wenn eine Verbindung ins Netz aktiviert ist und dem Zentralsystem diese Information mitgeteilt werden soll.

V/D Abandon Exclusion

- Wählt abwechselnd den Status des Fechters aus: • "A" = Abandon, der Fechter gibt auf oder ist nicht (mehr) anwesend.
- "E" = Exclusion, Ausschluss vom Wettbewerb durch den Kampfrichter.
- "V" = Victoire (Sieg). Automatische Anzeige, wenn der Fechter eine höhere Punktzahl als sein Kampfgegner hat.
- "D" = Défaite (Niederlage). Automatische Anzeige, wenn der Fechter eine niedrigere Punktzahl als sein Kampfgegner hat.
- .-" = Nicht definiert. Automatische Anzeige bei Gleichstand oder wenn der andere Fechter den Kampf aufgibt (Abandon) oder vom Kampf ausgeschlossen (Exclusion) wird.

Die Anwahl seitens des Kampfrichters des "Aufgabe"- oder "Ausschluss"-Status eines Fechters erweist sich als nützlich, wenn eine Verbindung ins Netzwerk aktiviert ist und dem Zentralsystem diese Information mitgeteilt werden soll (siehe Kapitel [6.5\)](#page-11-1).

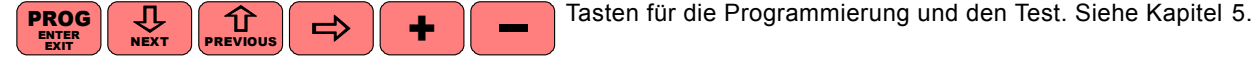

#### <span id="page-5-7"></span><span id="page-5-6"></span>**4. FERNBEDIENUNG**

#### **4.1 Abstimmung der Fernbedienung**

Der **FA-07** erkennt jeweils nur eine einzige Infrarot-Fernbedienung; die mitgelieferte Fernbedienung wird bereits werkseitig abgestimmt. Zur Abstimmung einer Fernbedienung muss diese mittels des entsprechenden Kabels an die mit "**Infrared Remote Control**" gekennzeichnete Anschlussbuchse auf der Rückseite des **FA-07** angeschlossen werden. Im Lieferungsumfang enthalten sind 2 schwarze Telefonkabel, 1,3m und 10m, mit RJ-10 Steckern (4P4C).

#### <span id="page-5-5"></span>**4.2 Betriebsarten der Fernbedienung**

# <span id="page-5-4"></span>**4.2.1 Infrarot-Betrieb**

Die Reichweite liegt bei über 20m. Zur Abstimmung der Fernbedienung wird auf das vorherige Kapitel verwiesen.

#### <span id="page-5-3"></span>**4.2.2 Kabelbetrieb**

In einigen wichtigen Wettbewerben ist der Einsatz der Fernbedienung über Kabel Pflicht. Anschluss der Fernbedienung mittels des schwarzen, 10 m langen Telefonkabels.

#### <span id="page-5-2"></span>**4.2.3 Betrieb mit Betätigungsschutz**

Für einige wichtige Wettkämpfe ist das Vorhandensein eines Sicherheitssystems Pflicht, um ungewünschte Fehlbedienungen zu vermeiden, die durch ein unbeabsichtigtes Drücken der Tasten auf der Fernbedienung aktiviert werden könnten. Zur Gewährleistung dieser Sicherheit kann der **FA-07** so programmiert werden, dass er nur jene Befehle von der Fernbedienung annimmt, die über die kombinierte Bedienung von 2 Tasten eingegeben werden; und zwar zuerst die Taste [**Alt-2**] drücken, diese gedrückt halten und dabei gleichzeitig die gewünschte Funktionstaste drücken. Beispiel: Zum Start einer 1 Minuten Pause also nicht nur die Taste [**PAUSE\_1\_min**], sondern [**Alt-2**] + [**PAUSE\_1\_min**] drücken. Die Taste [**START\_STOP\_TIME**] zur unverzüglichen Chronometer-Stoppung funktioniert weiterhin direkt, also ohne die Eingabe von [**Alt-2**]. Die weißen Tasten müssen immer gleichzeitig mit [**Alt-1**] gedrückt werden, so dass das Drücken von [**Alt-2**] wegfällt. Der Betrieb mit Betätigungsschutz der Fernbedienung wird mittels des

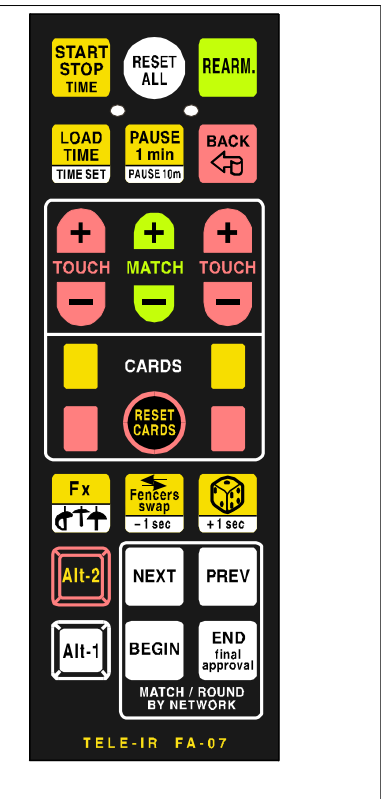

**Abb. 4: Tastatur Fernbedienung**

Programmierschritts P.03 aktiviert, und zwar durch Auswahl von: "Sperre Fernbed.= JA" (siehe Kapitel [5.2\)](#page-8-0). Denken Sie bitte daran, diese Sperre am Ende des Wettkampfes aufzuheben, um zu vermeiden, dass die darauf folgenden Anwender glauben, die Fernbedienung sei defekt, sofern sie nicht über diese Art von Betriebsmodus Bescheid wissen oder sich nicht daran erinnern.

#### <span id="page-5-1"></span>**4.3 Anzeigen der Fernbedienung**

Auf der Fernbedienung befinden sich 2 rote Lichter (siehe [5\)](#page-5-8):

- Licht Übertragung: Zeigt jede Übertragung an. Leuchtet diese Licht nicht auf, so ist die Fernbedienung entweder defekt oder die Batterie ist leer.
- Licht Ladezustand: Bei Anschluss der Fernbedienung an den FA-07 per Kabel erfolgt gleichzeitig auch ein Ladevorgang der Batterie; dieses Licht schaltet sich aus, sobald die Batterie geladen ist.
- Anzeige Batterie entladen : Der **FA-07** weist mit einem kurzen Ausschalten des Grafikdisplays und der Anzeige der Meldung "**Fernbedienung Batterie entladen**" auf die niedrige Batterieladung der Fernbedienung hin.

<span id="page-5-8"></span>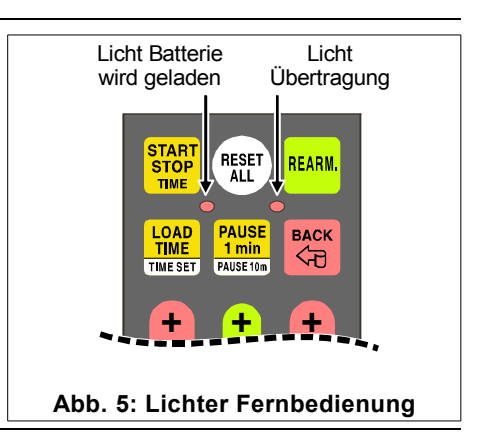

#### <span id="page-5-0"></span>**4.4 Funktionen der Tasten**

Nachstehend werden die von den verschiedenen Tasten der Fernbedienung ausgeübten Funktionen beschrieben, wobei zu beachten ist, dass der im Kapitel [4.2.3](#page-5-2) beschriebene "**Betrieb mit Betätigungsschutz**" nicht aktiv ist. Einige Funktionstasten werden in Kombination mit der weißen Taste [**Alt-1**] benutzt: In diesem Fall die Taste [**Alt-1**] in Kombination mit der gewünschten Funktionstaste drücken.

Es wird darauf hingewiesen, dass viele Funktionen nur bei auf STOP stehendem Chronometer aktiviert werden .

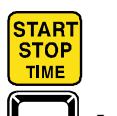

Taste [**START\_STOP\_TIME**]: Startet und stoppt den Chronometer.

+ RESET Alt-1 ALL.

Tasten [**Alt-1**] + [**RESET\_ALL**]: Stellen alle Anzeigen für ein neues Gefecht bereit:

1) Nullstellen der Treffer, Karten, Prioritäten, ärztlichen Eingriffe;

2) Stellen die Matchanzahl auf 1 und laden das Chronometer mit den voreingestellten Startminuten.

Taste [**REARM**]: Manuelle Rücksetzung.

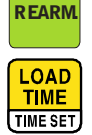

Taste [**LOAD\_TIME**]: Mit gestopptem Chronometer werden die Minuten zum Start des Matchs (Gefechtsabschnitts) geladen.

#### *DEUTSCH*

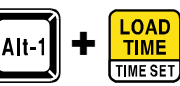

**BACK** ੀ

╇ **TOUCH** 

**MATCH** 

Tasten [**Alt-1**] + [**TIME\_SET**]: Einstellung der Startzeit des Chronometers, auswählbar von 1 bis 9 Minuten. Die gleiche Funktion wird auch über die Tastatur des **FA-07** mit der Taste [**TIME SET**] aktiviert.

Taste [**PAUSE\_1\_min**]: Bei gestopptem Chronometer Start der 1 Minuten Pause. Die Zählung der Pausenzeit unterscheidet sich von der Zählung der Wettkampfzeit durch ein schnelleres Aufblinken der 2 gelben Punkte des Chronometers.

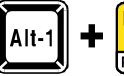

Tasten [**Alt-1**] + [**PAUSE\_10m**]: Start der 10 Minuten Pause des Chronometers für die ärztlichen **PAUSE** 1 min Eingriffe. Bei Ablauf der 10 Minuten oder STOP der Zeitzählung kehrt der Chronometer wieder auf den PAUSE 10m Anfangswert zurück.

Taste [**BACK**]: Abbrechen des letzten Vorgangs in Bezug auf Gefechtsstand, Karten und Match. Hat keine Auswirkung auf den Chronometer.

Taste [**+\_TOUCH**]: Erhöht die Trefferanzahl.

Taste [**-\_TOUCH**]: Erniedrigt die Trefferanzahl.

Taste [**+\_MATCH**]: Erhöht die Matchanzahl.

Taste [**-\_MATCH**]: Erniedrigt die Matchanzahl.

Bei Auswahl von Match Anzahl = 0 erscheint ein "-" (Bindestrich) und Chronometer und Punktzahlen schalten sich aus. Auf diese Weise kann der **FA-07** nur als einfaches Treffermeldegerät verwendet sowie dessen Stromverbrauch reduziert werden.

Tasten [**Gelbe Karte**] und [**Rote Karte**]: Die entsprechenden Karten werden erhöht. Jedem Fechter können eine einzige gelbe Karte und mehrere rote Karten (max. 15) zugewiesen werden. Die entsprechende rote Leuchtanzeige zeigt an, dass mindestens eine rote Karte zugewiesen wurde, während auf dem Grafikdisplay die Anzahl angezeigt wird.

Taste [**RESET\_CARDS**]. Nützlich für den Start der Gefechte in einem Mannschaftswettbewerb: Stellt nur die gelben und roten Karten Null, im Unterschied zur Taste [**RESET\_ALL**], die auch die Punktzahlen und Matchanzahl rücksetzt.

Taste [**Fx**]: Nicht belegt.

**Fx**  $Alt-1$  $\overline{11}$ 

 $\frac{1}{2}$ 

 $-1$  sec

Tasten [**Alt-1**] + [**ARMI**]: Mit dieser Taste erfolgt der Waffenwechsel, genau wie mit der entsprechenden Taste auf der Tastatur des **FA-07**. Die aktive Waffe wird auf dem Grafikdisplay angezeigt.

Taste [**Fencers\_swap**]: Wechsel der Anzeigen beider Fechter beim Seitenwechsel.

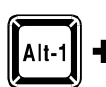

 $+1$ sec

 $encers$ swat  $-1$  sec

 $\overline{f^{\prime}}$ 

Tasten [**Alt-1**] + [**-1sec**]: Herabsetzung des Chronometerwertes um 1 Sekunde, um eine eventuell benötigte Korrektur des angezeigten Wertes durchführen zu können, falls z.B. vergessen wurde den Chronometer anzuhalten. Während der letzten 10 Sekunden ist die

Taste [wÜRFEL]: Zufallsgenerator zur Bestimmung der "Priorität" (Treffervorrecht). Außerdem wird der Chronometer auf eine Minute für den Entscheid eingestellt. Durch erneutes Drücken der Taste wird die "Priorität" Anzeige ausgeschaltet.

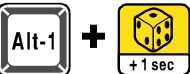

Tasten [**Alt-1**] + [**+1sec**]: Erhöhung des Chronometerwertes um 1 Sekunde, um eine eventuell benötigte Korrektur des angezeigten Wertes durchführen zu können. Während der letzten 10 Sekunden ist die Erhöhung in Hundertstelsekunden.

Taste [**Alt-2**]: Diese Taste wird nur bei "**Betrieb mit Betätigungsschutz**" der Fernbedienung benutzt. Dieser Betriebsmodus wird im Programmiermenü unter Punkt P.03 aktiviert (siehe Kapitel [4.2.3\)](#page-5-2). Mit diesem Modus muss für alle gewöhnlich nur mit einer Taste aktivierbaren Funktionen gleichzeitig auch die Taste [ **Alt-2**] gedrückt gehalten werden. Ausgeschlossen ist die Taste [**START\_STOP\_TIME**], die stets direkt funktioniert (ohne Drücken von [**Alt-2**])

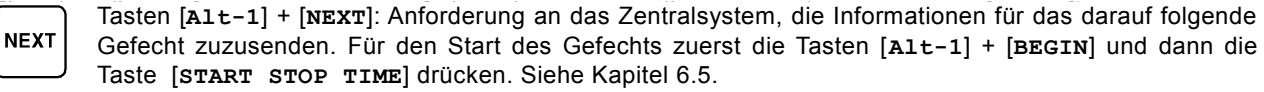

Tasten [**Alt-1**] + [**PREV**]: Anforderung an das Zentralsystem, die Informationen des vorherigen bereits beendeten Gefechts für eventuelle Korrekturen zuzusenden. Siehe Kapitel [6.5.](#page-11-1)

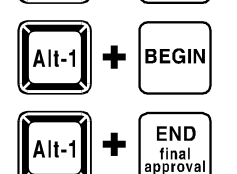

PRFV

Tasten [**Alt-1**] + [**BEGIN**]: Teilen dem Zentralsystem den Beginn des Gefechts mit. Siehe Kapitel [6.5.](#page-11-1)

Tasten [**Alt-1**] + [**END**]: Teilen dem Zentralsystem das Ende des Gefechts mit. Siehe Kapitel [6.5.](#page-11-1)

#### <span id="page-7-1"></span>**4.5 Aufladen der Batterie**

Zum Aufladen der Batterie der Fernbedienung schließen Sie diese bitte mit einem der beiden mitgelieferten Kabel (1,3m und 10m) an den Steckanschluss "**Infrared Remote Control**" auf der Rückseite des **FA-07** an. Das entsprechende Licht auf der Fernbedienung (siehe [5\)](#page-5-8) leuchtet während des Ladevorgangs auf und schaltet sich am Ende des Ladevorgangs dann wieder aus. Eine vollständig entladene Batterie wird in etwa 7 Stunden geladen, während eine geladene Batterie eine Betriebsautonomie von etwa 300 Wettkampfstunden garantiert.

Wir empfehlen, die Batterie bei Nichtgebrauch der Fernbedienung mindestens ein Mal im Jahr zu laden.

#### <span id="page-7-0"></span>**4.5.1 Anzeige Batterie entladen**

Der **FA-07** weist mit einem kurzen Ausschalten des Grafikdisplays und der Anzeige der Meldung "**Fernbedienung Batterie entladen**" auf die niedrige Batterieladung der Fernbedienung hin. Ab Anzeige dieses Warnhinweises verfügt die Fernbedienung noch über eine Autonomie von einigen Stunden.

#### <span id="page-8-2"></span>**5. PROGRAMMIER- UND TESTMENÜ**

#### <span id="page-8-1"></span>**5.1 Einleitung**

Zur Programmierung und zum Test des **FA-07** die 6 roten Tasten benutzen. Nachstehend eine Beschreibung der Funktionstasten:

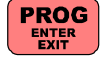

Zugriff auf die Programmierung und Verlassen der Programmierung. Der erste Programmierschritt wird mit P.01 angezeigt.

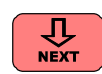

Übergang zum nächsten Programmierschritt (P.01 → P.02 → P.03, usw.).

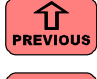

Rückkehr zum vorherigen Programmierschritt (P.04  $\rightarrow$  P.03  $\rightarrow$  P.02, usw.).

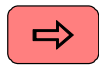

٠

Wenn der zu programmierende Parameter einen aus mehreren Ziffern bestehenden Wert hat, kann mit dieser Taste jeweils eine Ziffer hervorgehoben bzw. markiert werden, um sie mit den Tasten  $\Box$  und  $\Box$  zu ändern.

Erhöhung/Änderung des angezeigten Parameterwerts.

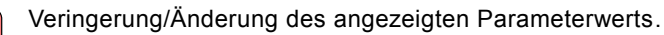

#### <span id="page-8-0"></span>**5.2 Beschreibung der Programmierschritte**

Nachstehend werden die verschiedenen Programmierschritte, ausgehend von P.01, beschrieben.

P.01 Sprache = [English, Italiano, Français, Español, Deutsch] Mit den Tasten  $\leftarrow$  und  $\leftarrow$  die gewünschte Sprache auswählen.

P.02 Chronometer = [0:00 ÷ 9:59] Angezeigt wird der aktuelle Wert des Chronometers. Es ist möglich die (vom Cursor) unterstrichene Ziffer mit den Tasten  $\rightarrow$  und  $\rightarrow$  zu ändern und die zu ändernde Ziffer mit der Taste  $\rightarrow$  auszuwählen.

P.03 Sperre Fernbed. = [NEIN, JA] Wird nur in wichtigen Wettbewerben verwendet, um den "**Betätigungsschutz der Fernbedienung**" zu garantieren und Fehler durch unbeabsichtigtes Drücken einer Taste zu vermeiden. Bei der Einstellung "Sperre Fernbed. = JA" werden die normalerweise einzeln betätigten (d.h. ohne die Taste [**Alt-1**]) Tasten nur erkannt, wenn sie in Kombination mit der Taste [**Alt-2**] gedrückt werden. Beispielsweise muss zum Starten einer Pause von 1 Minute nicht nur die Taste [**PAUSE\_1\_min**], sondern [**Alt-2**] + [**PAUSE\_1\_min**] gedrückt werden. Nur die Taste [START\_STOP\_TIME] funktioniert weiterhin allein, um den Chronometer unverzüglich stoppen zu können.

- P.04 IP = [000.000.000.000 ÷ 254.254.254.254] Bei der Verwendung der Verbindung ins Netz muss jedes Gerät über eine eigene IP-Adresse verfügen. Sofern nicht von anderen Periphergeräten verwendet, empfehlen wir die Nummern von 192.168.000.020 bis 192.168.000.254. Die zu ändernde Ziffer mit der Taste → hervorheben/markieren und mit den Tasten + und **E** ändern.
- P.05 Port-Nummer = [01025 ÷ 65535] Diese Nummer wird für die Netzverwaltung benutzt; diese Nummer sollte den Wert von 50100 beibehalten und nur in Übereinstimmung mit dem Zentralverwaltungssystem geändert werden.

#### P.06 Display Kontrast =  $[0 \div 9]$ Mit den Tasten + und - kann der Kontrast des Grafikdisplays verändert werden, um eine optimale Anzeigequalität zu erzielen. Falls beim Einschalten des **FA-07** das Display nicht lesbar sein sollte (entweder vollkommen dunkel oder vollkommen hell, auf Grund einer vorherigen falschen Einstellung des Kontrasts), den Kontrast mittels der Tasten der Fernbedienung [**+**] und [**-**] zur Matchänderung einstellen, und dabei gleichzeitig die Tasten [**Alt-1**] und [**Alt-2**] gedrückt halten: Auf diese Weise wird der Kontrast ohne den Zugriff auf das Programmiermenü geändert.

- $P.07$  TEST Nummer =  $[0 \div 7]$ Mit den Tasten  $\leftarrow$  und  $\leftarrow$  erfolgt der Zugriff auf die verschiedenen Testfunktionen für die Anzeigen des FA-07, die im Kapitel 2.2.1 beschrieben werden.
- P.08 Pause 1min = [Manuell, Automatisch] Die Auswahl von "Pause 1min = Automatisch" ist nützlich bei aus 3 Matchen bestehenden Gefechten und veranlasst den automatischen Start der 1 Minuten Pause am Ende der 3 Minuten des 1. und 2. Matchs. Bei Ablauf der 1 Minute Pause wird die Matchanzahl erhöht und die 3 Startminuten des Chronometers geladen.

#### P.09 SONSTIGE INFORMATIONEN

In diesem Schritt werden die folgenden, nicht veränderbaren Informationen angezeigt:

- Die im **FA-07** installierte Software-Version,
- Die Seriennummer des Gerätes.

#### <span id="page-9-0"></span>**5.3 Beschreibung der Tests**

Die Testfunktion können im Schritt P.07 der Programmierung (siehe Kapitel [5.2\)](#page-8-0); aufgerufen werden; mit den Tasten [+] und können Sie dann die nachstehend beschriebenen Tests von 1 bis 7 durchführen.

<span id="page-9-7"></span><span id="page-9-6"></span><span id="page-9-5"></span>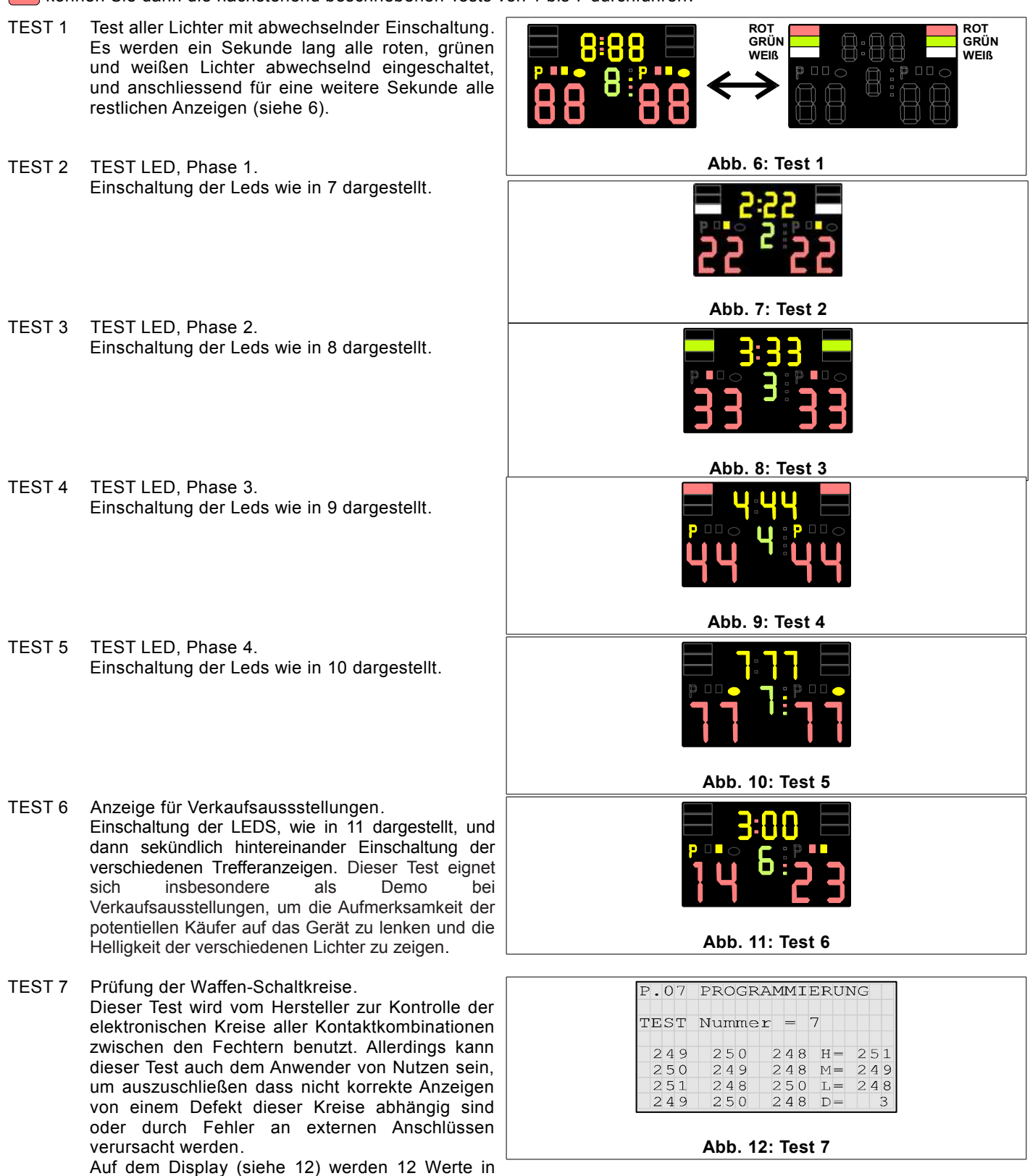

<span id="page-9-4"></span><span id="page-9-3"></span><span id="page-9-2"></span><span id="page-9-1"></span>den 3 Spalten links angezeigt; rechts die entsprechenden Höchst- (H), Mittel- (M), Mindest- (L) Werte und der Abweichungswert (D). Bei nicht vorhandenem Anschluss an die 7 Bananensteckerbuchsen der Waffen, müssen die Werte M= 1023 und D=0 sein; während bei Kurzschließen aller 7 Bananensteckerbuchsen untereinander die Werte M=250±5 und D=5±5 angezeigt werden müssen und ein anhaltender Signalton zu vernehmen ist.

Zum Kurzschließen der 7 Bananensteckerbuchsen können eine Kurzschlusskabellitze für den Säbel verwendet, das Kabel durchgeschnitten, die 6 Drähte zusammen angeschlossen und dann in Kontakt mit der Bananensteckerbuchse der Fechtbahn gebracht werden.

# <span id="page-10-3"></span>**6. BETRIEB ÜBER NETZWERK**

#### <span id="page-10-2"></span>**6.1 Einleitende Informationen**

Der **FA-07** verfügt über einen Ethernet-Port, der die direkte Verbindung des Gerätes ins Netzwerk ermöglicht und so die Verwaltung eines Wettbewerbs über den PC des Zentralsystems erheblich vereinfacht. Die wichtigsten Funktionen, die über die Netzverwaltung ausgeübt werden, sind:

- 1. Anforderung an das Zentralsystem seitens des Kampfrichters mit den Tasten [**Alt-1**] + [**NEXT**], die Informationen hinsichtlich des ersten oder des nächsten Gefechtes zuzusenden. Der **FA-07** zeigt daraufhin auf dem Grafikdisplay die Namen und die Nationalitäten der Fechter sowie die eventuelle Uhrzeit des Gefechtsbeginns an. Durch die Anzeige der Namen und der Position auf der Fechtbahn werden Fehler vermieden. Gegebenenfalls kann der Kampfrichter diese Position mittels der entsprechenden Taste [**Fencers\_swap**] der Fernbedienung wechseln.
- 2. Kommunikation an das Zentralsystem, seitens des Kampfrichters mit den Tasten [**Alt-1**] + [**BEGIN**], bezüglich des Gefechtsbeginns. Ab diesem Moment an sendet der **FA-07** kontinuierlich seine Daten, damit das Zentralsystem diese erheben und an eventuelle vorhandene Anzeigetafeln und ins Web übertragen kann. Am **FA-07** schaltet sich das Licht "Match Running" (siehe [15\)](#page-11-3) ein, um mitzuteilen, dass das Gefecht im Gang ist.
- 3. Kommunikation an das Zentralsystem, seitens des Kampfrichters mit den Tasten [**Alt-1**] + [**END\_final\_approval**], dass das Gefecht beendet ist; erst wenn das Zentralsystem den Empfang dieser Information bestätigt, ist für den **FA-07** der Wettkampf abgeschlossen und das Licht "Match Running" erlischt. Die Vorgänge für das nächste Gefecht sind die gleichen wie unter Punkt 1 beschrieben.
- 4. Anforderung an das Zentralsystem, seitens des Kampfrichters mit den Tasten [**Alt-1**] + [**PREVIOUS**], die Informationen hinsichtlich des vorherigen, bereits abgeschlossenen Gefechts zur Berichtigung eventueller Fehler zuzusenden. Das Zentralsystem entscheidet ob es die Anforderung annimmt oder nicht.

Für weitere Informationen hinsichtlich der Wettkampfverwaltung über das Netz verweisen wir auf Kapitel [6.5.](#page-11-1)

#### <span id="page-10-1"></span>**6.2 Software für das zentrale Wettbewerbsverwaltungssystem**

Die Kommunikation zwischen dem Zentralsystem und den verschiedenen mit dem Netzwerk verbundenen **FA-07 Meldegeräten** erfolgt über das frei benutzbare Protokoll CYRANO, das eigens für diese Anwendung entwickelt wurde. Die Wettbewerbsverwaltung, die dieses Protokoll benutzt, erfolgt über das Programm:

• "**Engarde-PRO**", hergestellt von der Firma "ANPV-log SARL" (**www.engarde-escrime.com**).

Dieses Programm verwaltet gleichzeitig sowohl die mit Ethernet-Port angeschlossenen Geräte, wie der **FA-07**, als auch Geräte ohne diesen Port, die wie herkömmlich manuell verwaltet werden.

#### <span id="page-10-0"></span>**6.3 Netzwerkanschlüsse**

Die Verlegung des Netzwerks sollte von fachkundigen Technikern durchgeführt werden. Die Anschlüsse können wie folgt realisiert werden:

1. Via Kabel, und zwar unter Verwendung von Standard-Netzkabeln CAT 5 oder CAT 6 und gewöhnlichen Switches/Hubs, um die Verbindungen mit den verschiedenen in unterschiedlichen Bereichen installierten Geräten herzustellen. Siehe [13.](#page-10-4)

<span id="page-10-4"></span>![](_page_10_Figure_16.jpeg)

![](_page_11_Figure_1.jpeg)

# <span id="page-11-2"></span>**6.4 IP-Adressen und Anschlussstatus Überprüfung**

Nach erfolgter Aufstellung aller Geräte sollten Sie eine Tabelle erstellen, die jede Fechtbahnnummer mit einer IP-Adresse des entsprechenden **FA-07** verknüpft. Die IP-Adresse kann mit dem Programmierschritt P.04 (Kapitel [5.2\)](#page-8-0) geändert werden. Wir empfehlen die Verwendung der IP-Adressen von 192.168.000.020 bis 192.168.000.254, d.h. die ersten 9 Ziffern sollten unbedingt auf dem festen Wert von 192.168.000 gelassen werden, sofern dieser noch nicht von anderen Geräten benutzt wird. Es muss sichergestellt sein, dass die IP-Adressen der verschiedenen mit dem Netz verbundenen Geräte sich alle voneinander unterscheiden .

Die im Programmierschritt P.05 sichtbare Port-Nummer aller **FA-07 Geräte** sollte ebenfalls auf dem Wert **50100** belassen und nur in Übereinstimmung mit dem Zentralverwaltungssystem geändert werden.

Die IP-Adressen aller Geräte müssen in das Zentralverwaltungsprogramm eingegeben werden.

Der **FA-07** zeigt durch das Aufleuchten des gelben Lichts LINK (siehe [15\)](#page-11-3) und durch die Anzeige der Nummer der Fechtbahn auf seinem Display an, dass die Verbindung mit dem Zentralsystem aktiv ist. Auf diese Weise kann auch überprüft werden, ob diese Nummer mit der dem **FA-07** vorab zugewiesenen Fechtbahnnummer übereinstimmt. Bei einem 40 Sekunden dauernden Nichtempfang von Kommunikationen seitens des Zentralsystems nimmt der **FA-07** an, dass die Verbindung abgeschlossen oder unterbrochen ist und schaltet die entsprechenden Anzeigen aus.

#### <span id="page-11-1"></span>**6.5 Verwaltung der Gefechte über das Netz**

Sobald der **FA-07** erkennt, dass seine Verbindung ins Netz aktiv ist, schaltet er das gelbe Licht LINK an (siehe Abb. 15) und auf seinem Grafikdisplay wird die Nummer der ihm zugewiesenen Fechtbahn angezeigt.

![](_page_11_Figure_9.jpeg)

<span id="page-11-3"></span>Nachstehend werden die verschiedenen Phasen zur Verwaltung eines Wettkampfes im Netz beschrieben.

#### <span id="page-11-0"></span>**6.5.1 Anforderung eines neuen/nächsten Gefechts**

Durch Drücken der Tasten [**Alt-1**] + [**NEXT**] der Fernbedienung setzt der **FA-07** zuerst alle seine Daten auf Null und sendet dann an das Zentralsystem die Anforderung der Daten des nächsten Wettkampfes. Bei Empfang dieser Informationen zeigt das Grafikdisplay des **FA-07** die Namen und Nationalitäten der Fechter an und blinkt einige Male auf. Wenn dies nicht erfolgt, da das Zentralsystem z.B. noch nicht über diese Daten verfügt, muss die Anforderung wiederholt werden.

Zusammen mit den Daten eines neuen Wettkampfes kann das Zentralsystem auch die Punktzahl, die Matchanzahl, den Chronometerwert usw. zusenden: Auf diese Weise können auch Mannschaftswettbewerbe verwaltet werden, bei denen die aufeinander folgenden Gefechte mit der vorherigen Punktzahl fortsetzen. Die Matchanzahl wird automatisch vom Zentralsystem definiert. Der Erhalt aller Daten ist zudem notwendig, wenn ein vorab unterbrochener Wettkampf wieder aufgenommen wird (siehe Kapitel [6.5.4\)](#page-12-0).

Die Informationen für das neue Gefecht können auch die Uhrzeit des Wettkampfbeginns enthalten; in diesem Fall wird die Uhrzeit auf dem Grafikdisplay des **FA-07** angezeigt.

Falls der Wettkampf nicht unbedingt sofort begonnen werden soll, kann der **FA-07** in der Zwischenzeit für autonome (unabhängige) Gefechte oder Probegefechte eingesetzt werden, allerdings müssen hierzu die erhaltenen Informationen durch Drücken von [**Alt-1**] + [**RESET ALL**] nullgestellt und die Anforderung des zu bestreitenden Gefechts danach wiederholt werden.

Wir erinnern daran, dass der Kampfrichter den Seitenwechsel der Fechter mittels der entsprechenden Taste [**Fencers swap**] der Fernbedienung vornehmen und außerdem in einem Mannschaftswettkampf die Reservefechter über die Tasten [ **F1**] und [**F2** ] eingeben kann.

#### <span id="page-12-2"></span>**6.5.2 Gefechtsbeginn**

Sobald der **FA-07** die Daten eines neuen Gefechts (Namen der Fechter, usw.) erhalten hat und anzeigt, teilt der Kampfrichter dem Zentralsystem mittels der Tasten [**Alt-1**] + [**BEGIN**] der Fernbedienung den Gefechtsbeginn mit; von diesem Moment an überträgt der **FA-07** kontinuierlich alle seine Daten ins Netzwerk und schaltet das Licht "Match Running" an (siehe [15\)](#page-11-3) um anzuzeigen, dass das Gefecht im Gang ist.

Zum Unterbrechen des Gefechts die Tasten [**Alt-1**] + [**RESET\_ALL**] drücken: Daraufhin schaltet der **FA-07** das Licht "Match Running" aus und stoppt die Übertragung der Daten ans Zentralsystem, von dem diese später durch Drücken von [ **Alt-1**] + [**NEXT**] wieder eingeholt werden können.

#### <span id="page-12-1"></span>**6.5.3 Gefechtsende**

Mittels der Tasten [**Alt-1**] + [**END\_final\_approval**] der Fernbedienung teilt der Kampfrichter dem Zentralsystem mit, dass das Gefecht beendet ist. Erst wenn das Zentralsystem den Empfang dieser Information bestätigt, ist für den FA-07 der Wettkampf abgeschlossen, das Licht "Match Running" erlischt und auf dem Chronometer wird 2 Sekunden lang die Schrift "End" angezeigt. Wenn dieses Licht sich nicht ausschaltet, können folgende Ursachen möglich sein:

- A) Der **FA-07** hat die Bestätigungsmeldung nicht erhalten, sodass die Anforderung mittels der 2 Tasten zu wiederholen ist.
- B) Die vom Zentralsystem erhaltenen Daten sind nicht kohärent, sodass dem **FA-07** eine Meldung mit der Angabe des Fehlertyps zugesendet wird, der auf dem Grafikdisplay angezeigt und durch dessen Aufblinken hervorgehoben wird .

Wenn ein Fechter das Gefecht aufgibt oder ausgeschlossen wird, muss der Kampfrichter dieses Ereignis mittels der entsprechenden Taste [Abandon/Exclusion] auf der Tastatur des **FA-07** eingeben. Daraufhin erscheint auf dem Grafikdisplay "A" bei Aufgabe oder "E" bei Ausschluss. Am Ende sendet der Kampfrichter die Anforderung "Gefechtsende".

Nachdem das Zentralsystem über das Gefechtsende informiert worden ist und das Licht "Match Running" erloschen ist, kann ein neues Gefecht angefordert werden. Hierzu entsprechend den Anleitungen im Kapitel [6.5.1](#page-11-0) vorgehen.

#### <span id="page-12-0"></span>**6.5.4 Korrektur des vorab übertragenen Gefechts**

Mittels der Tasten [**Alt-1**] + [**PREVIOUS**] der Fernbedienung kann der Kampfrichter beim Zentralsystem die Daten des vorherigen, bereits abgeschlossenen Gefechts anfordern; das Zentralsystem hat die Wahl, diese Anforderung anzunehmen oder nicht.

Bei Erhalt dieser Daten blinkt das Grafikdisplay des **FA-07** einige Male auf und alle Anzeigen aktualisieren sich entsprechend den erhalten Daten. Nun muss wie folgt vorgegangen werden:

- A) Durch Drücken der Tasten [**Alt-1**] + [**BEGIN**] der Fernbedienung das Gefecht entsprechend den Anleitungen im Kapitel [6.5.2](#page-12-2) neu aktivieren;
- B) Die Punktzahl oder Sonstiges ändern;
- C) Durch Drücken der Tasten [**Alt-1**] + [**END\_final\_approval**] der Fernbedienung das Ende entsprechend den Anleitungen im Kapitel [6.5.3](#page-12-1) bestätigen.

#### <span id="page-13-4"></span>**7. VERSCHIEDENE ANSCHLÜSSE**

Alle Anschlüsse befinden sich auf der Rückseite des **FA-07** und sind auf dem entsprechenden Klebeetikett angegeben (siehe [16\)](#page-13-7).

![](_page_13_Figure_3.jpeg)

# <span id="page-13-7"></span><span id="page-13-3"></span>**7.1 SERIAL DATA Schnittstellen und Betrieb als REPEATER**

Der **FA-07** verfügt über 3 SERIEL DATA Schnittstellen: 2 Ausgangsschnittstellen (OUTPUT) und 1 Eingangsschnittstelle (INPUT). Alle diese Anschlüsse sind durch Optokoppler isoliert, um zu vermeiden dass eventuelle gefährliche Spannungen über das Gerät die Fechter erreichen können.

Diese Schnittstellen ermöglichen mittels gewöhnlicher Telefonkabel einen leichten Anschluss an die weiteren **FA-07** Melder sowie an die anderen Favero Electronic Design Geräte; realisierbar sind Verbindungen mit einer Distanz bis zu 100m . Mitgeliefert werden ein 15m und ein 2,5m langes Kabel.

Zudem besteht die Möglichkeit von Kaskadenanschlüssen mehrerer **FA-07** Geräte, und zwar ausgehend von der SERIAL DATA Ausgangsschnittstelle (OUTPUT) eines Gerätes an die Eingangsschnittstelle (INPUT) eines anderen Gerätes; der erste **FA-07** dient als Fechtbahngerät, die anderen als Repeater. Auf dem Grafikdisplay der Repeaters wird hierzu die Meldung "REPEATER" angezeigt und mittels der Taste [F3] kann unter der Anzeige "FRONTANSIGHT" oder "RÜCKANSICHT" ausgewählt werden; die Option "RÜCKANSICHT" ermöglicht das Invertieren der Anzeigen, sodass man durch eine doppelseitige Anzeige mit zwei Rücken an Rücken positionierten **FA-07** eine 360° Anzeige mit allen Informationen und Lichtern von derselben Seite realisieren kann.

Gegebenenfalls kann jeder Ausgang dank des entsprechenden Verdopplers (Art. 880) leicht verdoppelt werden.

# <span id="page-13-2"></span>**7.2 RS-422 Schnittstellen**

Der **FA-07** verfügt über gleiche 2 RS-422 Schnittstellen zur Übertragung aller Daten an externe Aufnahme- und Anzeigesysteme, Kampfgericht-Videosysteme sowie für TV-Einblendungen. Diese Schnittstellen bzw. Anschlüsse sind durch Optokoppler isoliert, um zu vermeiden, dass gefährliche Spannungen über das Gerät die Fechter erreichen können. In [17](#page-13-6) werden die Anschlüsse der Signale angezeigt. Jeder Ausgang kann 8 Eingänge ansteuern.

Das Kommunikationsprotokoll wird auf Anfrage zugeliefert.

![](_page_13_Figure_12.jpeg)

<span id="page-13-6"></span>**Schnittstellen**

#### <span id="page-13-1"></span>**7.3 Ethernet-Port**

Der **FA-07** ist mit einem Ethernet-Port 10Base-T/100Base-Tx ausgestattet, der folgende Anschlüsse des Gerätes ermöglicht:

- A) Direkter Anschluss an einen PC zur Aktualisierung der Software, wie im Kapitel [8](#page-14-0) beschrieben wird.
- B) Netzwerkverbindung für die Verwaltung des gesamten Wettbewerbs über das Zentralsystem, wie im Kapitel [6](#page-10-3) beschrieben wird.

Der Ethernet-Port verfügt über eine 1500V-Isolierung zum Schutz vor eventuellen gefährlichen Spannungen, die über das Gerät die Fechter erreichen könnten.

#### <span id="page-13-0"></span>**7.4 Anschlüsse an die Lichtsäulen**

Das Lichtsäulenpaar ist ein optionales Zubehör und wird nicht zusammen mit dem **FA-07** geliefert. Die Installation ist einfach und erfordert keinen Gebrauch von Werkzeugen:

- 1. Stellen Sie die Farbe der beiden Lichtsäulen (Rot und Grün) fest, die durch das unten an der Halterungsstange jeder Lichtsäule angebrachte Etikett gekennzeichnet wird. Siehe [18.](#page-13-5)
- 2. Stecken Sie die Stangen der Lichtsäulen in die entsprechenden Schlitze

<span id="page-13-5"></span>![](_page_13_Picture_24.jpeg)

an den beiden oberen Ecken des **FA-07**, wobei darauf zu achten ist, dass die durch die Etiketten angegebene Farbe übereinstimmt.

3. Jede Lichtsäule ist mit einem Kabel mit Stecker ausgestattet: Diesen Stecker bitte an die entsprechende Buchse "Tower Lights" am Gerät einstecken .

#### <span id="page-14-1"></span>**7.5 "STM-Wireless"- Anschluss**

Der FA-07 verfügt auf der Rückseite über eine "STM Wireless Device"- Steckverbindung für den Anschluss an das entsprechende kabellose System. Bei erfolgtem Anschluss zeigt der **FA-07** auf dem Grafikdisplay automatische die Schrift "STM-Wireless" an und stellt sich für den synchronen Betrieb mit dem "STM-Wireless"-System bereit.

#### <span id="page-14-0"></span>**8. AKTUALISIERUNG DER SOFTWARE**

Die Aktualisierung der Software des **FA-07** erfolgt mit einem mit Ethernet-Port ausgerüsteten PC. Bitte wie folgt vorgehen:

- 1. Die Datei mit der neuen Software in einem Ordner des PC entpacken. Kostenlose Versionen der Software sind auf der Webseite von Favero Electronic Design [\(www.favero.com\)](http://www.favero.com/) verfügbar, andernfalls erhalten Sie die kostenpflichtigen Versionen per E-Mail.
- 2. Die IP-Adresse des PC kurzfristig auf den festen Wert "192.168.1.229" einstellen. Für diesen Vorgang verweisen wir auf das der Aktualisierungssoftware beigelegte Dokument.
- 3. Den Ethernet-Port des PC mittels eines direkten Standard-Netzwerkkabels (EIA/TIA-568A/B) direkt an dem entsprechenden Anschluss am **FA-07** anschließen.
- 4. Den **FA-07** einschalten und gleichzeitig die Taste [**F3**] gedrückt halten; die Taste loslassen, sobald das Grafikdisplay zu blinken beginnt.
- 5. Starten Sie dann auf Ihrem PC ein Web Browser Programm, wie z.B. Explorer, Firefox, Opera oder sonstige, und tippen Sie in die Adressleiste des Browsers die IP-Adresse "192.168.1.230" (siehe [19\)](#page-14-3) ein.
- 6. Daraufhin erscheint auf Ihrem PC eine Seite (siehe [20\)](#page-14-2), in der Sie mit der Maus auf "**Durchsuchen**…" klicken, um die Ordner des PC zu öffnen und die vorab gesicherte Datei mit der Aktualisierung (des Typs "*FA-07\_0100\_0201.bin*") auswählen. Zur Bestätigung der Auswahl auf "Öffnen" klicken.
- 7. Durch Anklicken von "**Upload**" wird die Aktualisierung der Software gestartet. Das Ende des Vorgangs wird vom **FA-07** durch einen kurzen Signalton angekündigt. Das Grafikdisplay hört auf zu

![](_page_14_Picture_14.jpeg)

<span id="page-14-3"></span><span id="page-14-2"></span>![](_page_14_Figure_15.jpeg)

blinken und auf dem PC erscheint die Bestätigungsseite "UPLOAD COMPLETED" (UPLOAD BEENDET).

8. Trennen Sie den PC vom **FA-07** und setzen Sie die IP-Adresse wieder auf ihre Anfangseinstellung zurück. Daraufhin den **FA-07** ausschalten und wieder einschalten: Die neue Softwareversion kann unter dem Programmierschritt P.09 eingesehen werden (siehe Kapitel [5.2\)](#page-8-0).

![](_page_15_Picture_1.jpeg)